# (Windows ME)

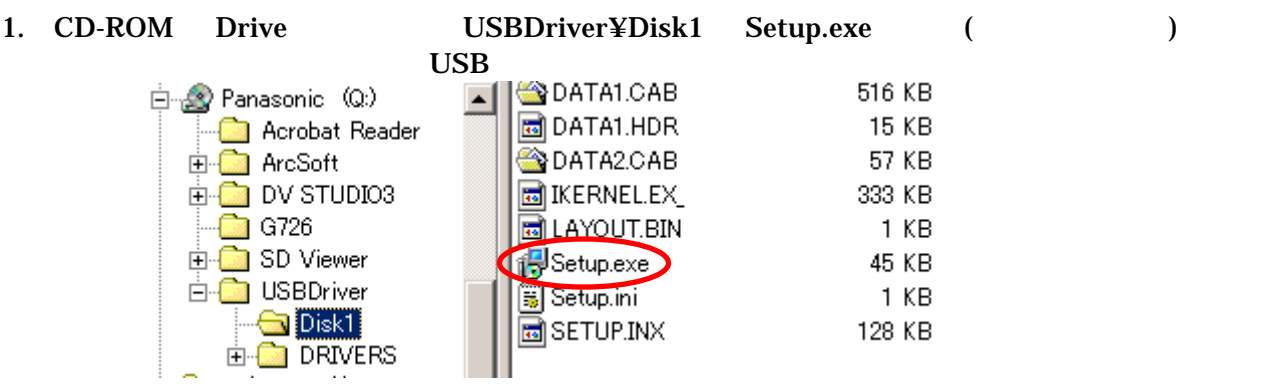

#### 2. Install Shield

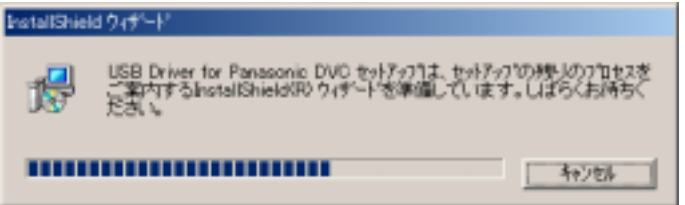

3. USB Driver for Panasonic DVC InstallShield

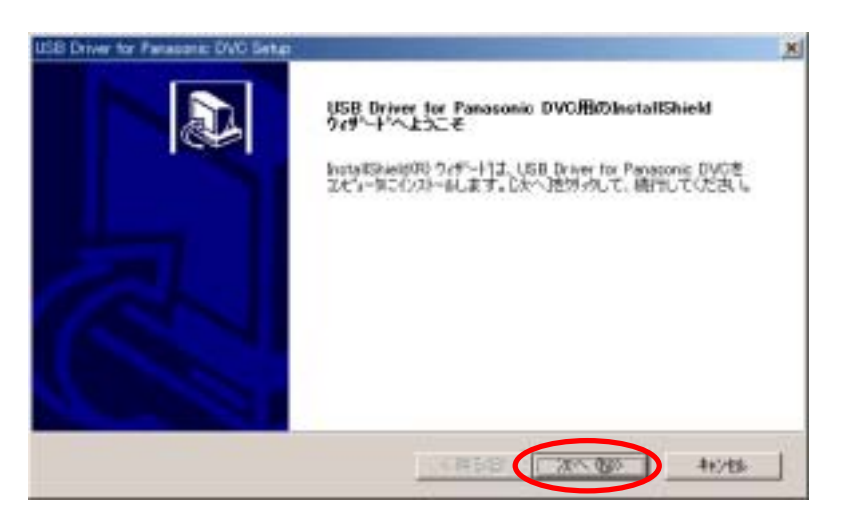

 $4.$ 

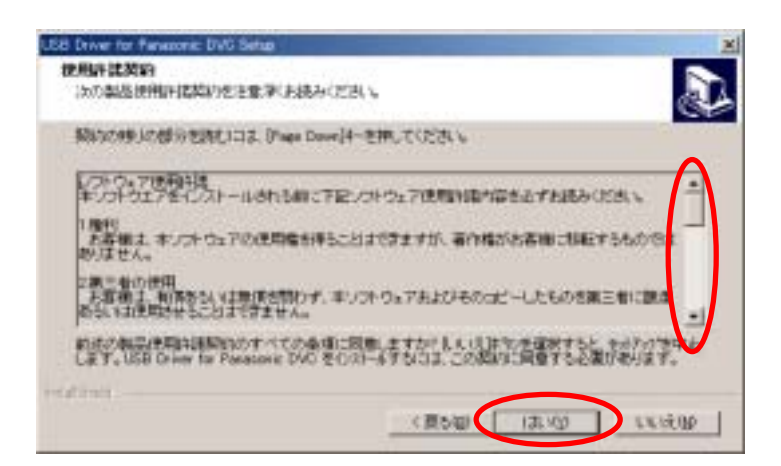

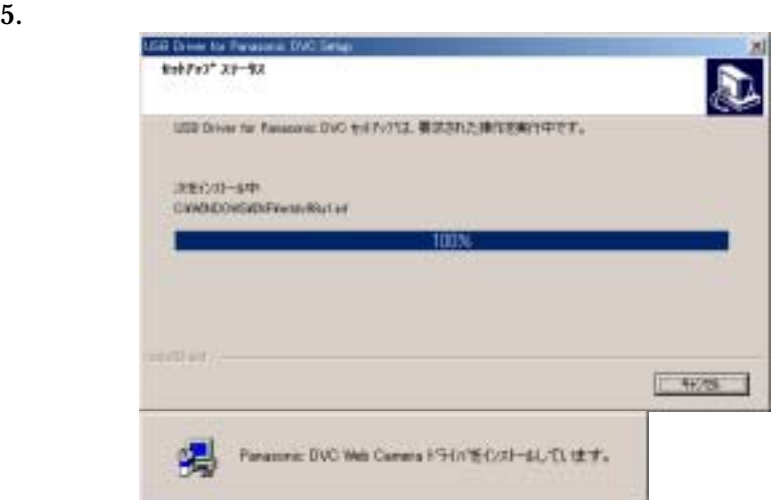

#### 6. **Internal Section 2.5 and 2.5 and 2.5 and 2.5 and 3.6 and 3.7 and 3.7 and 3.7 and 3.7 and 3.7 and 3.7 and 3.7 and 3.7 and 3.7 and 3.7 and 3.7 and 3.7 and 3.7 and 3.7 and 3.7 and 3.7 and 3.7 and 3.7 and 3.7 and 3.7 and 3**

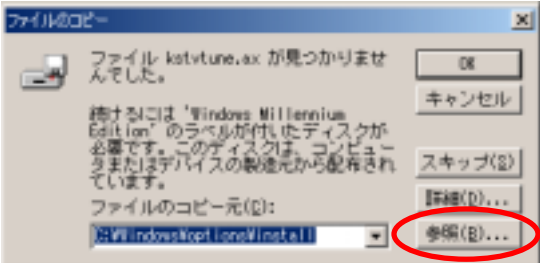

## 7. The C:¥Windows¥options¥CABS

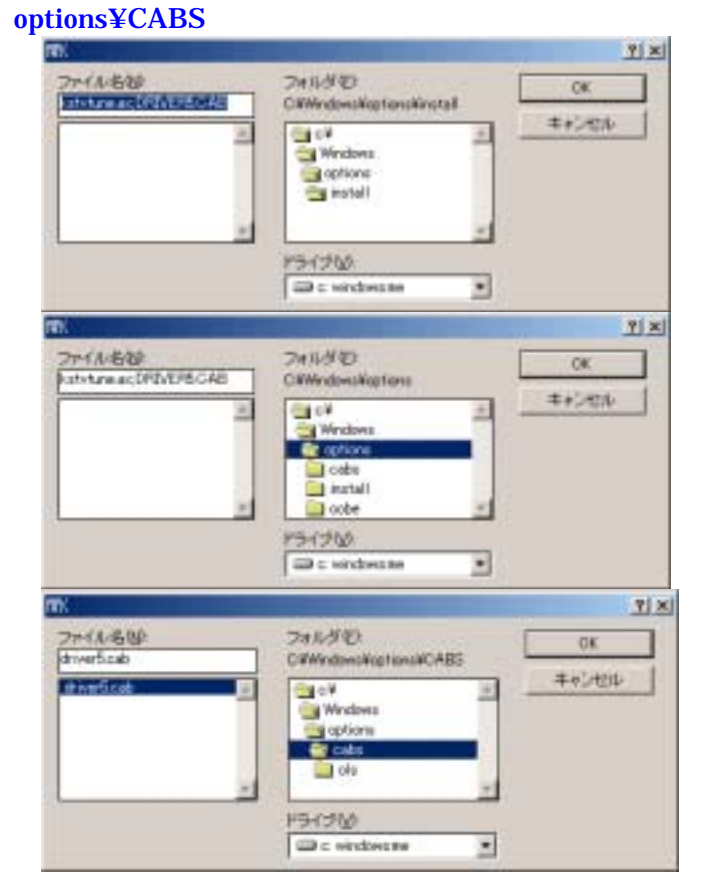

OS Windows

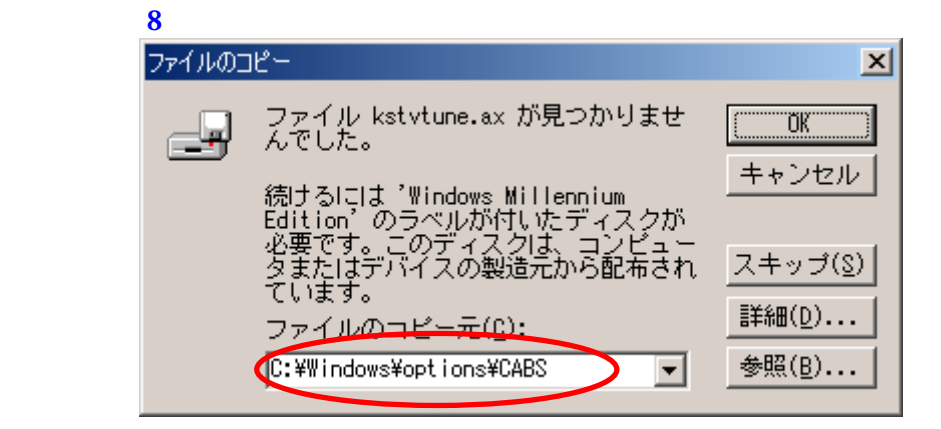

 $9.$ 

10. **The InstallShield** 100 **InstallShield** 

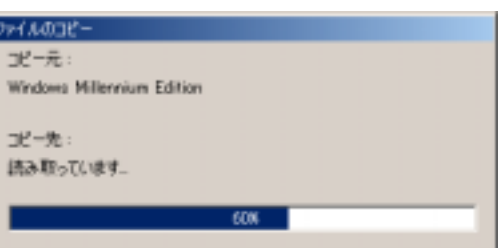

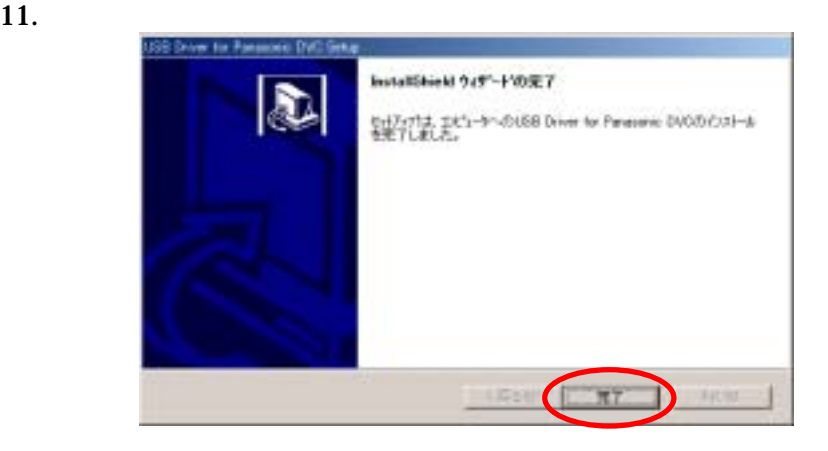

12. Windows

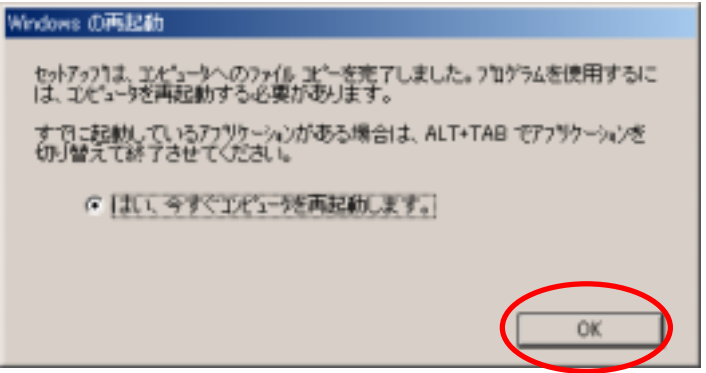

#### 13. Windows

 $8.$ 

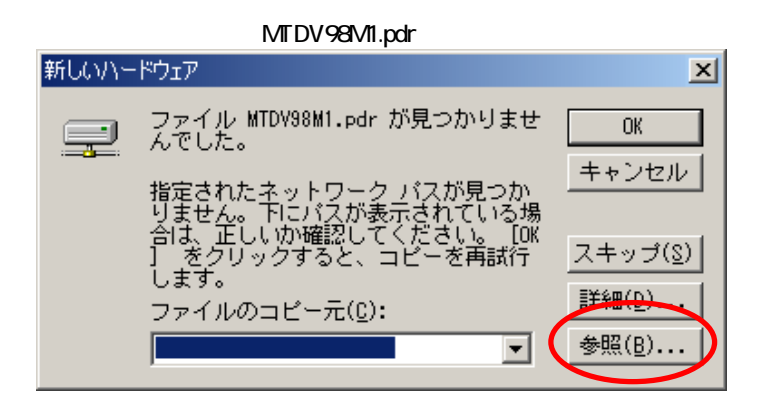

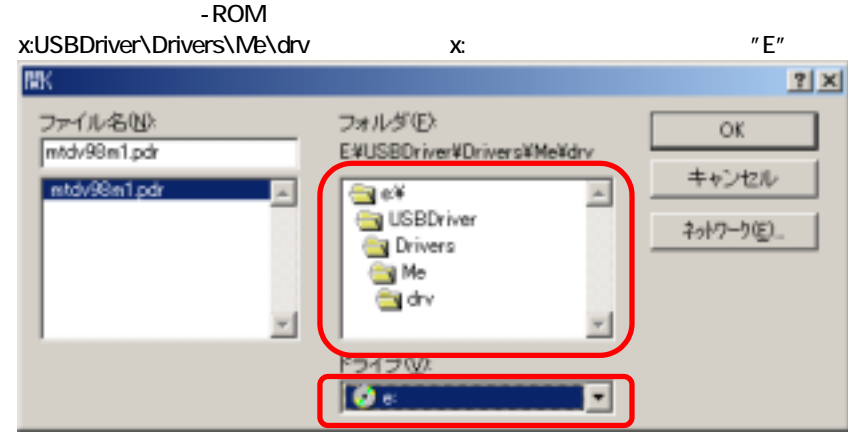

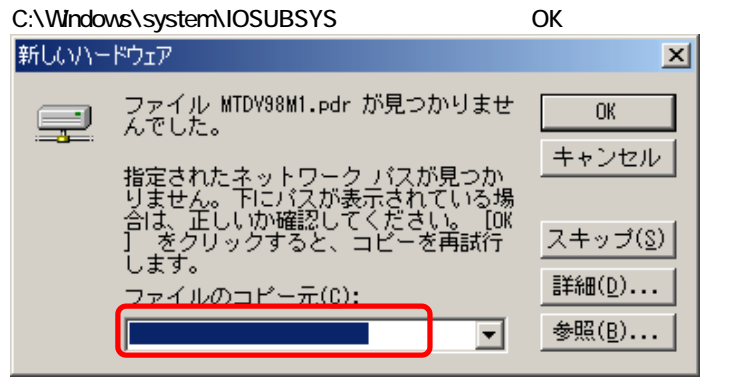

MTDV98M1.sys C:\Windows\system32\DRIVERS OK

#### (Windows ME)

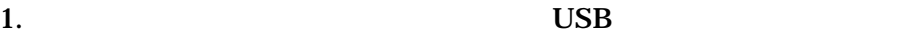

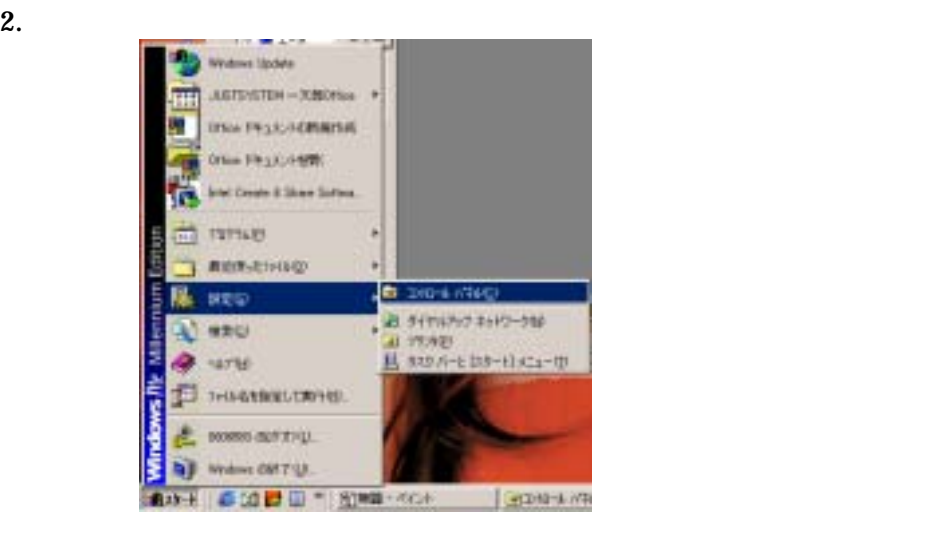

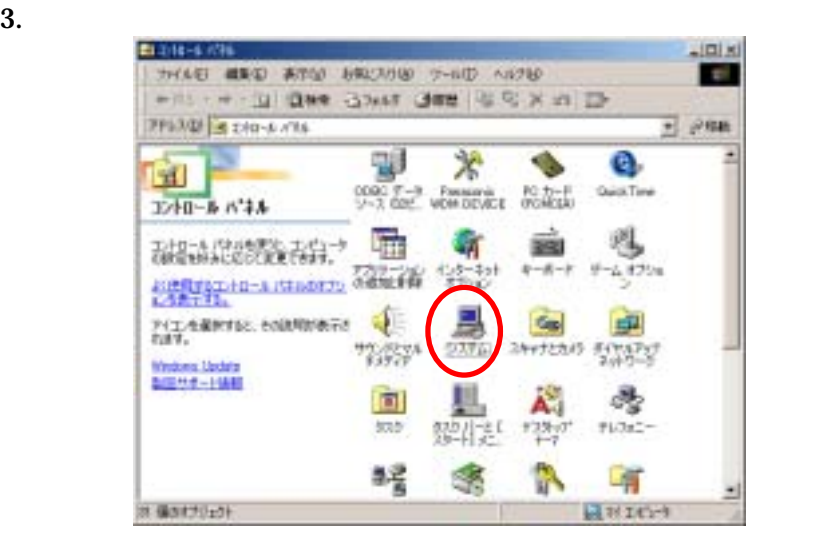

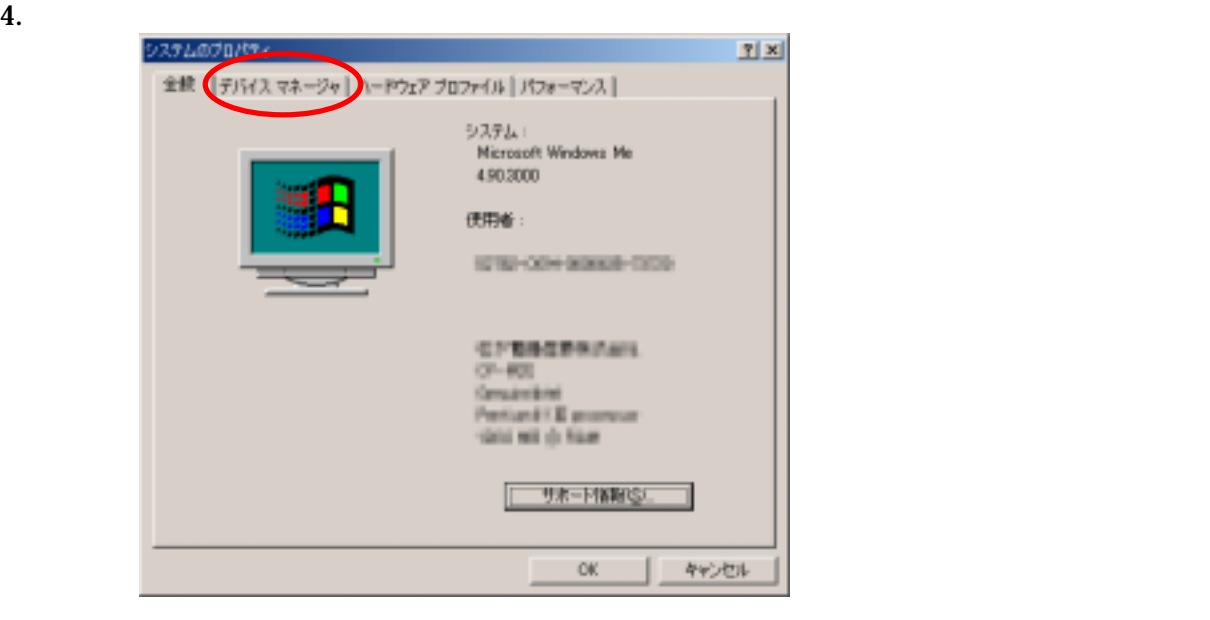

 $5.$ 

### Panasonic DVC Port Driver Version 2.0 Panasonic DVC USB Driver Version 2.0

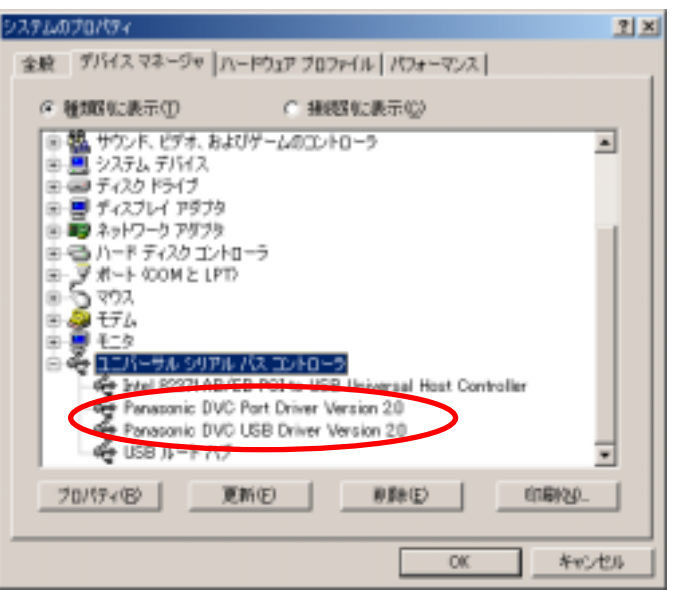

### (Windows ME)

1. ( ) USB

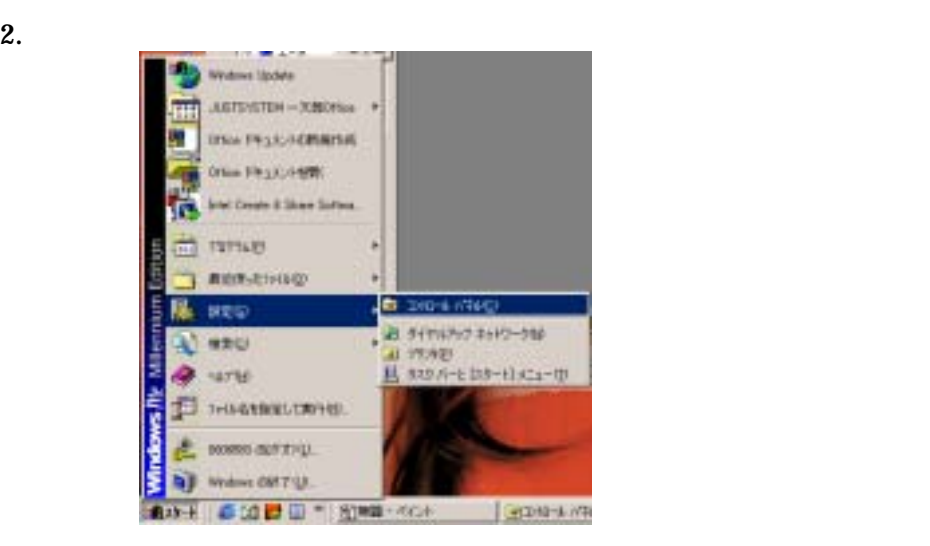

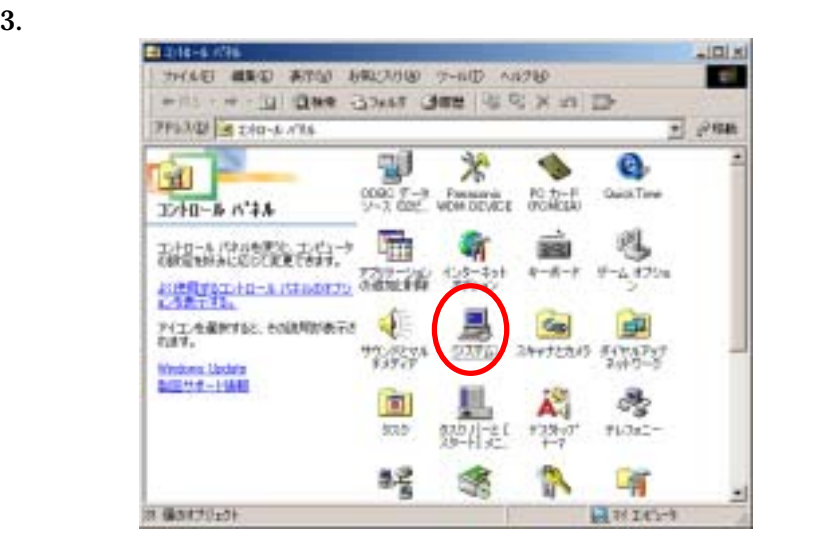

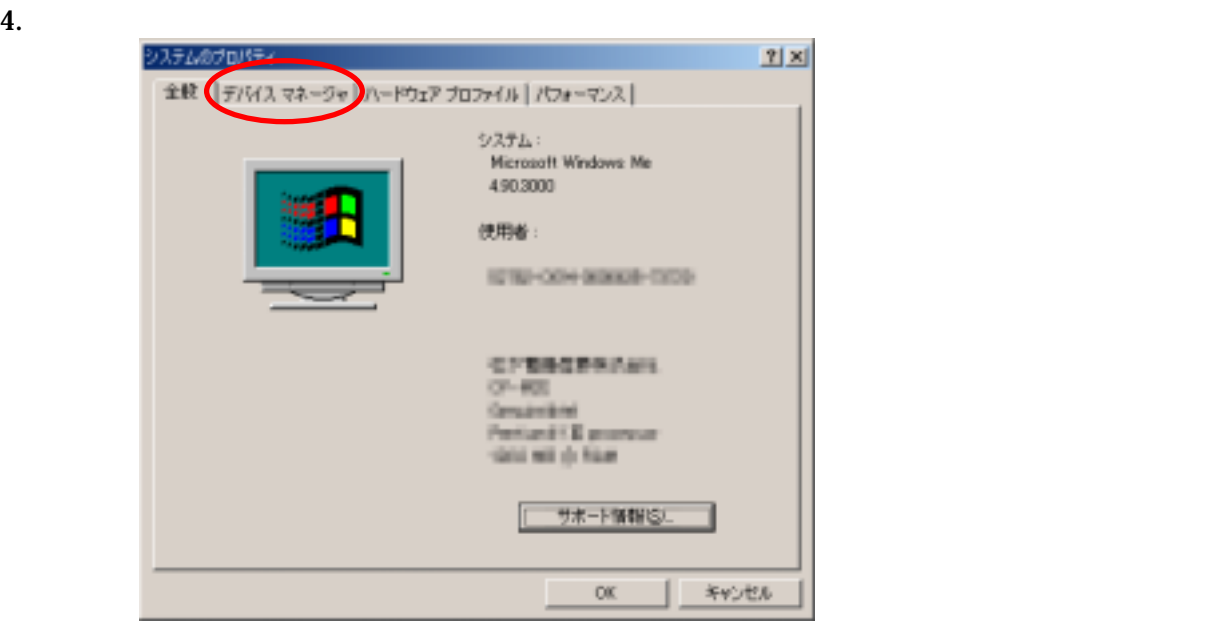

Panasonic DVC Web Camera

COM LPT DVC Serial(COMx)

#### Panasonic Serial USB Driver

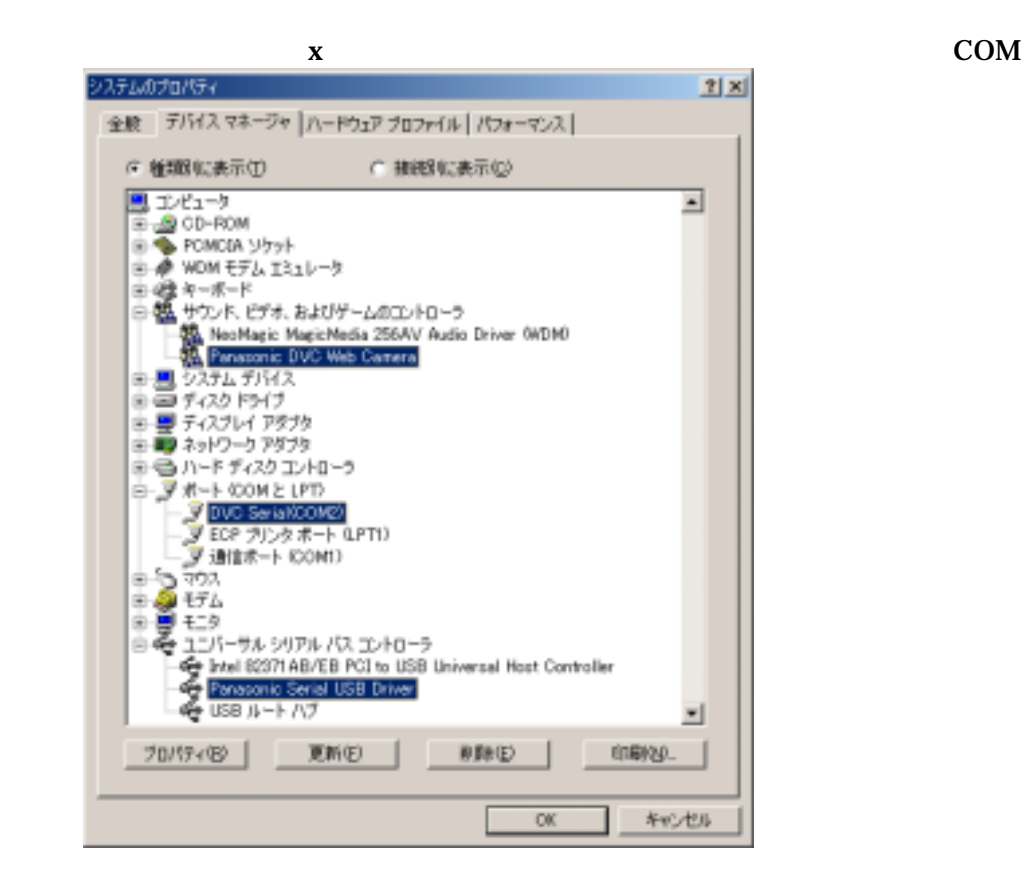

 $5.$